2025/09/16 12:03 1/1 Random Transitions

## **Random Transitions**

- In Project Options / Transitions select the Transitions that are required to be in the Random Sequence. Tick all required boxes.
- Select All Slides in the Slide List and click on the AB Button for one of the slides.
- Set Default and the selected sequence of Transitions will play randomly.
- It is possible to override the Random Sequence of Transitions for a single slide by clicking on AB for that slide and choosing a Transition other than Default.

From:

https://docs.pteavstudio.com/ - PTE AV Studio

Permanent link:

https://docs.pteavstudio.com/en-us/10.0/how\_to\_v10/random\_transitions

Last update: 2022/12/19 11:48

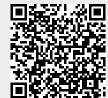